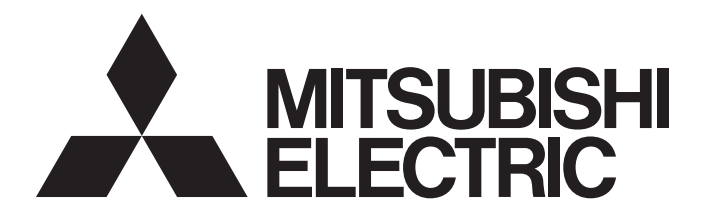

# **三菱インテリジェント検査ユニット テクニカルニュース [ 1 /7 ]**

[ 発行番号 ] 姫テ - シ -0032B

[表 題] Windows Vista® 使用時の IU Developer のアップデートの手順について

[ 発 行 ] 2008年8月 (2015 年 11 月改訂B版)

[適用機種 ] IU Developer (SW1DNC-IUDEV)

三菱インテリジェント検査ユニット IU2 シリーズに格別のご愛顧を賜り厚く御礼申し上げます 。

 Windows Vista®に対応していないIU Developer(Ver.1.52以前)を、Windows Vista®対応にアッ プデートする手順についてご案内させていただきます。

なお、Windows Vista® に対応した IU Developer(Ver.1.60 以上 ) のインストール CD をお持ちの お客様につきましては、本資料の手順は必要ありません。製品マニュアルの手順に従って Windows Vista® へのインストールを行ってください。

記

## Windows Vista® 対応へのアップデート手順

Windows Vista® に対応していない IU Developer(Ver.1.52 以前 ) のインストール CD をお持ちのお客様は下記手順により、Windows Vista® 対応にアップデートを行ってくだ さい。

- 手順1 三菱電機 FA サイト等から Windows Vista® に対応した IU Developer(Ver.1.60 以上 ) の アップデート用ファイルを入手してください。
- 手順 2「プログラム互換性ウィザード」を用いて、Windows Vista® に対応していない IU Developer(Ver.1.52 以前 ) をインストールしてください。
	- ・Windows Vista® に対応していない IU Developer(Ver.1.52 以前 ) は、通常のインストー ル方法 (IU Developer インストール用 CD 内の IU Developer フォルダの setup.exe の 実行 ) では、インストールすることができません。
	- ・「プログラム互換性ウィザード」によるインストール方法の詳細は、後述の〔手順 2 詳細〕 を参照ください。
- 手順 3 手順 2 終了後、手順 1 で入手した Windows Vista® 対応 IU Developer アップデートファイ ルを用いて、IU Developer をアップデートしてください。アップデート方法は、通常のアッ プデート方法と同じです。

**三菱インテリジェント検査ユニット テクニカルニュース [ 2 /7 ]**

## 〔 手順 2 詳細 〕

## 「プログラム互換性ウィザード」を用いた、Windows Vista® に対応していない IU Developer(Ver.1.52 以前 ) のインストール

下記手順により、Windows Vista® に対応していない IU Developer(Ver.1.52 以前 ) を Windows Vista® にインストールします。

 引き続き [ 手順3] の操作を行い、Windows Vista® 対応のアップデートを行ってください。アッ プデートを行わなかった場合、IU Developer は正しく動作しませんのでご注意ください。

- ① IU Developer の CD を CD ドライブにセットします。
- ② Windows のスタートボタンから「ヘルプとサポート」を選択し、「Windows ヘルプとサポート」ダイ アログを表示します。
- 3 [ 目次 ] → [ プログラム、ツール、およびゲーム ] → [ プログラムとツールの操作 ] → [ プログラムの互換性]→[ プログラム互換性ウィザードの起動 ] を選択し、プログラム互換性ウィザー ドを開きます。

■ アプリケーションを互換モードで開始

(4) [次へ] をクリックします。

⑤ [ 次へ ] をクリックします 。

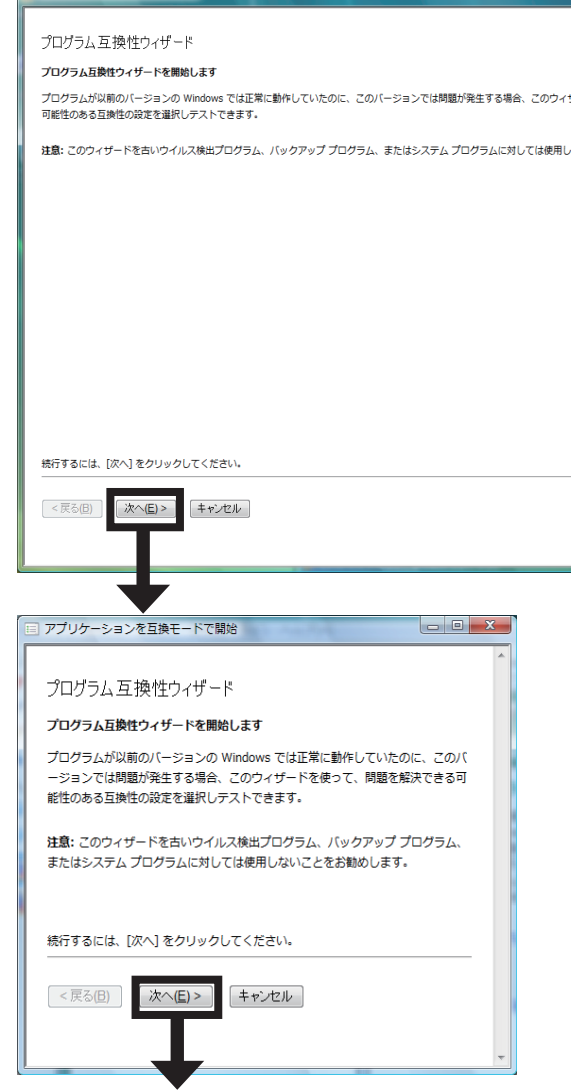

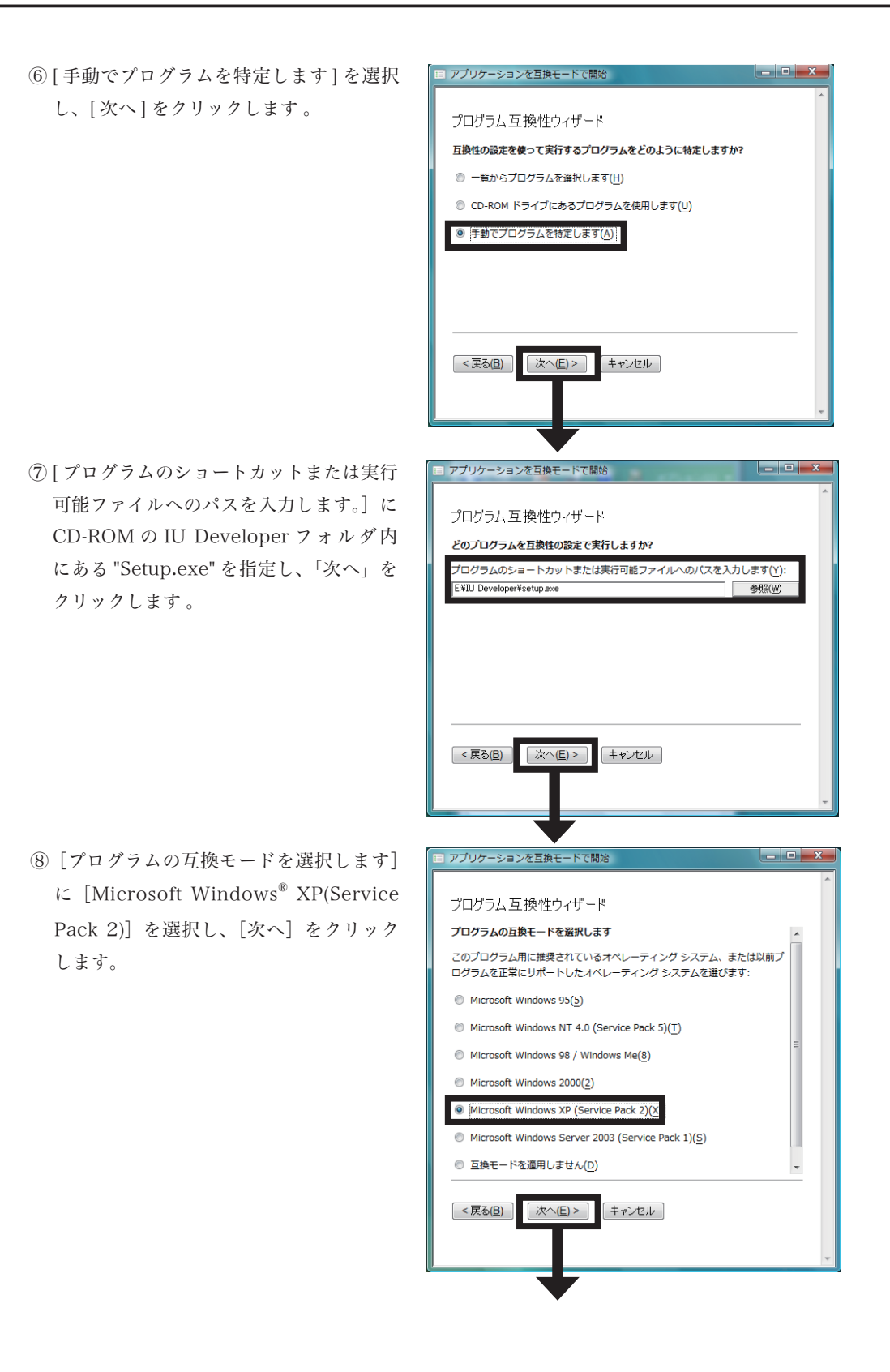

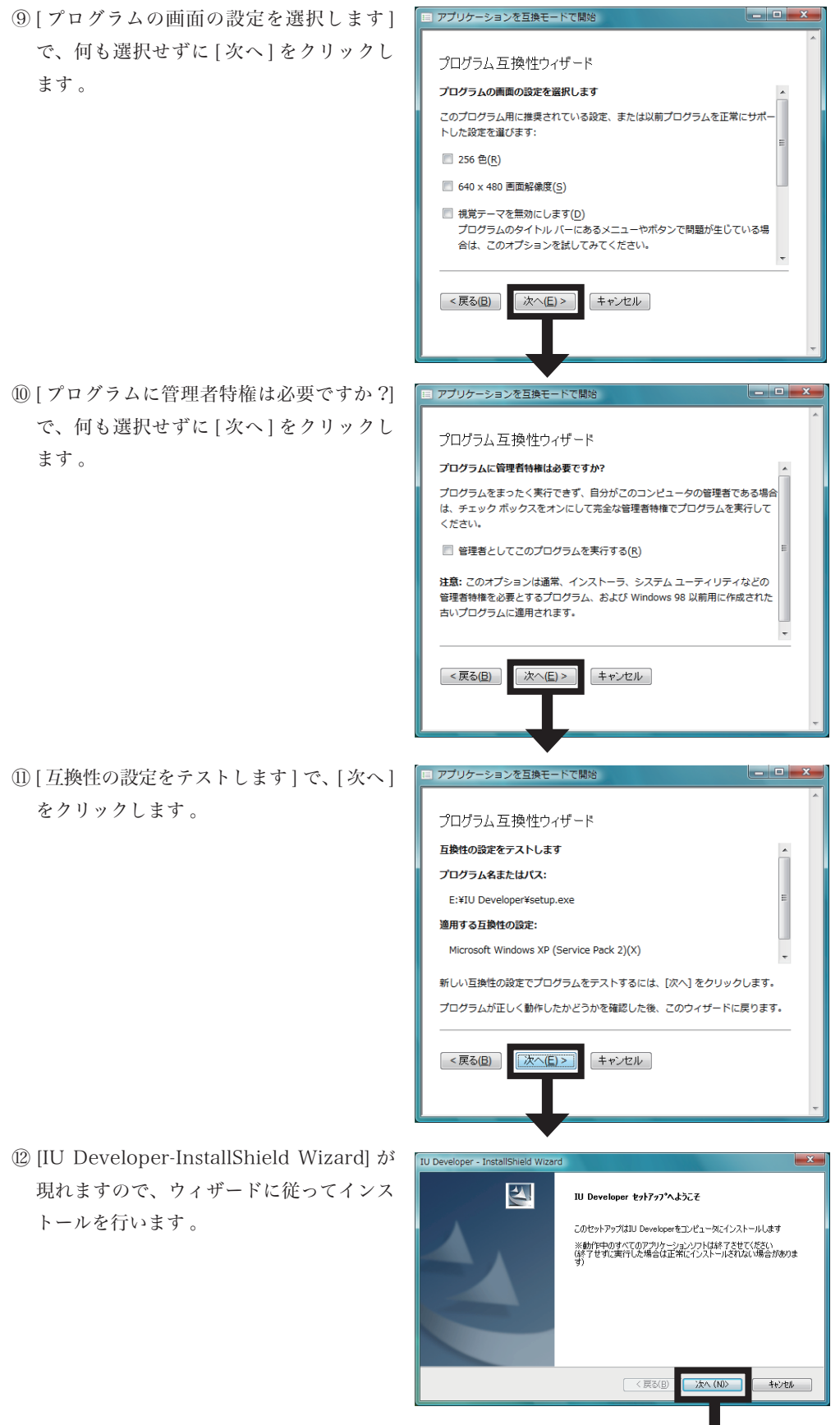

 $\blacklozenge$ 

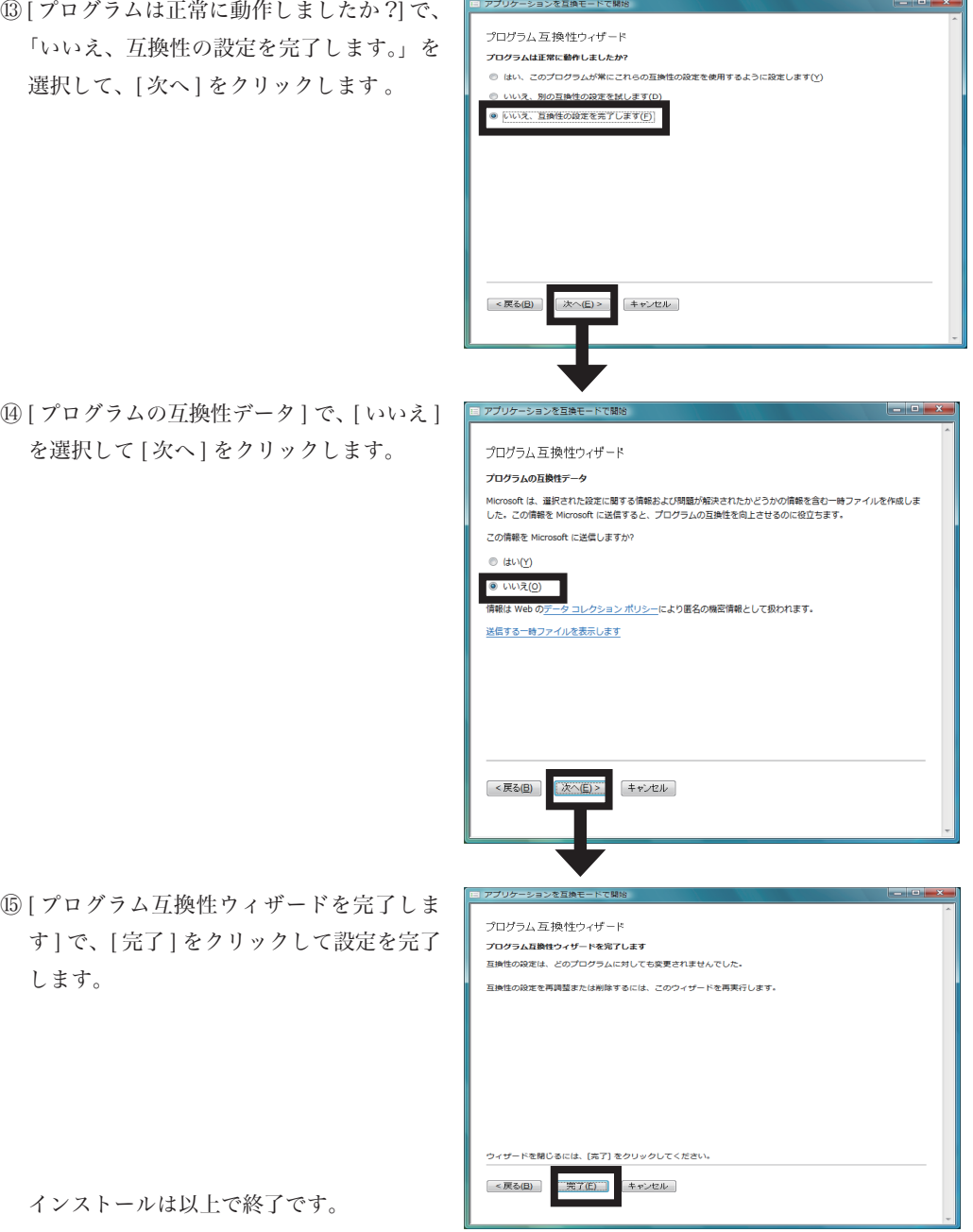

改訂履歴

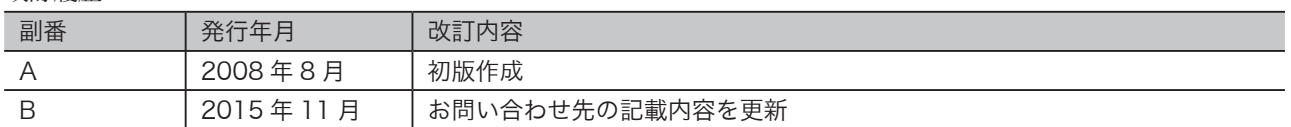

## 三菱電機株式会社 〒100-8310 東京都千代田区丸の内2-7-3(東京ビル)

### お問い合わせは下記へどうぞ

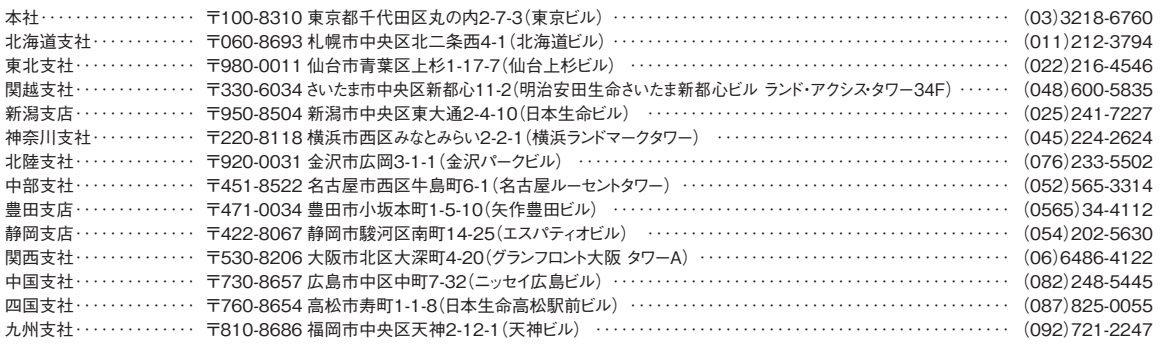

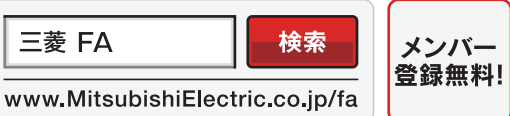

インターネットによる情報サービス「三菱電機FAサイト」

三菱電機FAサイトでは、製品や事例などの技術情報に加え、トレーニングスクール情報や CADデータ等のダウンロード、eラーニングなどの各種サービスをご利用いただけます。

#### 三菱電機FA機器電話, FAX技術相談

●電話技術相談窓口 受付時間※1 月曜~金曜 9:00~19:00、 土曜・日曜・祝日 9:00~17:00

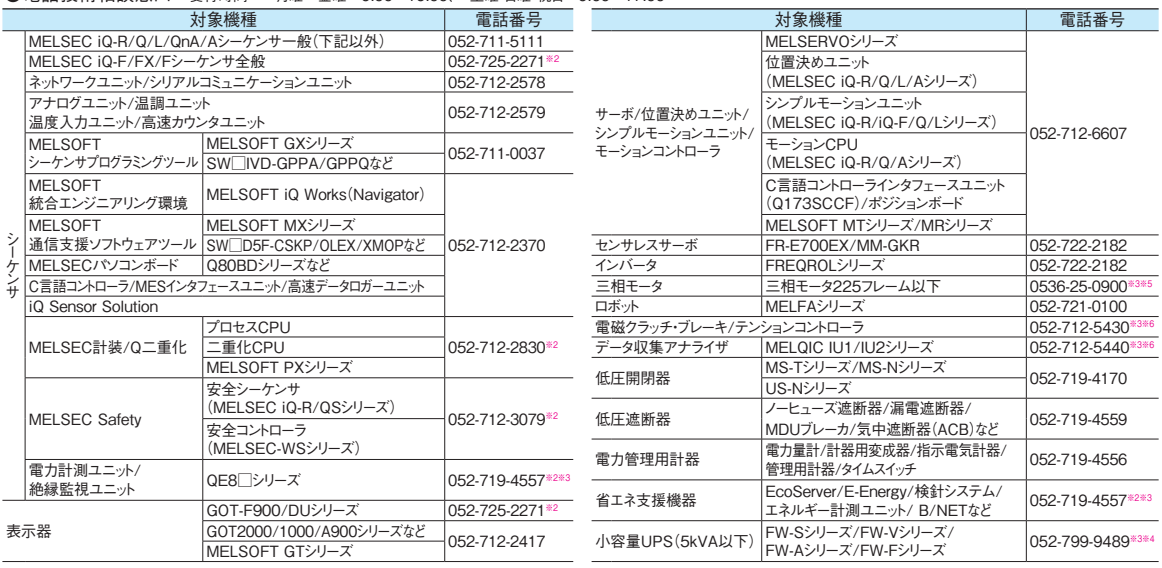

お問い合わせの際には、今一度電話番号をお確かめの上、お掛け間違いのないようお願い致します。 ※1:春李・夏李・年末年始の休日を除く ※2:金曜は17:00まで ※3:土曜·日曜·祝日を除く ※4:月曜~金曜の9:00~17:00<br>※5:月曜~木曜の9:00~17:00と金曜の9:00~16:30 ※6:受付時間9:00~17:00

#### ●FAX技術相談窓口 受付時間 月曜~金曜 9:00~16:00(祝日・当社休日を除く)

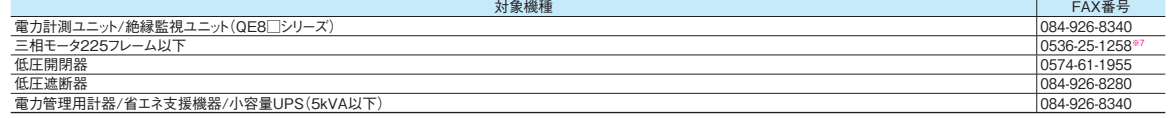

三菱電機FAサイトの| 仕様・機能に関するお問い合わせ」もご利用ください。<br>※7 : 月曜〜木曜の9:00〜17:00と金曜の9:00〜16:30 (祝日・当社休日を除く)

安全に関するご注意 *をラクニカルニュースに記載された製品を正しくお使いいただくためご使用の前に必ず*「マニュアル」